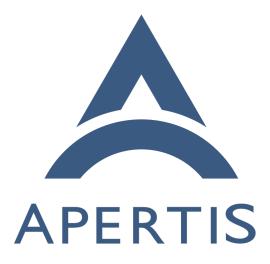

Internationalization

# <sup>1</sup> Contents

| 2  | Internationalization        | 2  |
|----|-----------------------------|----|
| 3  | Text input                  | 2  |
| 4  | Text display                | 3  |
| 5  | UI layout                   | 7  |
| 6  | Localization                | 8  |
| 7  | Translation                 | 8  |
| 8  | Testing                     | 12 |
| 9  | Other locale configuration  | 13 |
| 10 | Distribution                | 13 |
| 11 | Runtime switching of locale | 15 |
| 12 | -                           | 15 |
| 13 |                             | 16 |
| 14 |                             | 16 |
|    |                             |    |

This design explains how the Apertis platform will be made localizable and how
 it will be localized to specific locales.

<sup>17</sup> "Internationalization" ("i18n") is the term used for the process of ensuring that <sup>18</sup> a software component can be localized. "Localization" ("l10n") is the process <sup>19</sup> of adding the necessary data and configuration so an internationalized software <sup>20</sup> adapts to a specific locale. A locale is the definition of the subset of a user's <sup>21</sup> environment that depends on language and cultural conventions.

All this will be done with the same tools used by GNOME and we do not anticipate any new development in the middleware itself, though UI components in
the Apertis shell and applications will have to be developed with internationalization in mind, as explained in this document.

For more detailed information of how translation is done in the FOSS world, a good book on the subject is available<sup>1</sup>.

## 28 Internationalization

## 29 Text input

Some writing systems will require special software support for entering text, the 30 component that provides this support for an specific writing system is called 31 input method. There is a framework for input methods called IBus<sup>2</sup> that is 32 the most common way of providing input methods for the different writing 33 systems. Several input methods based on IBus are available in Ubuntu, and it 34 is very unlikely that any needs will not be covered by them. An older, but more 35 broadly-supported, input method framework is SCIM<sup>3</sup> and an even older one is 36  $XIM^4$ . 37

<sup>&</sup>lt;sup>1</sup>http://archive.flossmanuals.net/open-translation-tools/

<sup>&</sup>lt;sup>2</sup>http://en.wikipedia.org/wiki/Intelligent\_Input\_Bus

<sup>&</sup>lt;sup>3</sup>http://en.wikipedia.org/wiki/Smart\_Common\_Input\_Method

 $<sup>^{\</sup>rm 4} \rm http://www.x.org/releases/X11R7.6/doc/libX11/specs/XIM/xim.html$ 

The advantage of using an input method framework (instead of adding the functionality directly to applications or widget libraries) is that the input method will be usable in all the toolkits that have support for that input method framework.

<sup>42</sup> Note that currently there is almost no support in Clutter for using input meth<sup>43</sup> ods. Lead Clutter developer Emmanuele Bassi recommends doing something
<sup>44</sup> similar to GNOME Shell, which uses GtkIMContext<sup>5</sup> on top of ClutterText<sup>6</sup>, which
<sup>45</sup> would imply depending on GTK+. There's a project called clutter-imcontext
<sup>46</sup> that provides a simple version of GtkIMContext for use in Clutter applications,
<sup>47</sup> but Emmanuele strongly discourages its use. GTK+ and Qt support XIM,
<sup>48</sup> SCIM and IBus.

In order to add support for GtkIMContext to ClutterText, please see how it's
 done in GNOME Shell<sup>7</sup>. As can be seen this implementation calls the following
 functions from the GtkIMContext<sup>8</sup> API:

- gtk\_im\_context\_set\_cursor\_location
- gtk\_im\_context\_reset
- 54 gtk\_im\_context\_set\_client\_window
- 55 gtk\_im\_context\_filter\_keypress
- 56 gtk\_im\_context\_focus\_in
- 57 gtk\_im\_context\_focus\_out

Between the code linked above and the GTK+ API reference it should be reasonably clear how to add GtkIMContext support to Clutter applications, but there's also the possibility of reusing that code instead of having to rewrite it. In that case, we advise to take into account the license of the file in question (LGPL v2.1).

For systems without a physical keyboard, text can be entered via a virtual keyboard. The UI toolkit will invoke the on-screen keyboard when editing starts, and will receive the entered text once it has finished. So the on-screen keyboard can be used for text input by a wide variety of UI toolkits, Collabora recommends it to use IBus.

The reasons for recommending to use an input-method framework is that most toolkits have support for it, so if an application is reused that uses Qt, the onscreen keyboard will be used without any specific modification, which wouldn't be the case if statucestart would be used

71 be the case if GtkIMContext would be used.

About why to use IBus over other input-method frameworks, the reason is that
IBus is already supported by most modern toolkits, has a very active upstream

 $_{74}$   $\,$  community and the cost of developing input-methods with IBus is lower than

 $<sup>^{5}</sup> http://developer.gnome.org/gtk/unstable/GtkIMContext.html#GtkIMContext.description$ 

<sup>&</sup>lt;sup>6</sup>https://developer.gnome.org/st/stable/StEntry.html

 $<sup>^{7}</sup> http://git.gnome.org/browse/gnome-shell/tree/src/st/st-im-text.c$ 

 $<sup>^{8} \</sup>rm http://developer.gnome.org/gtk/unstable/GtkIMContext.html\#GtkIMContext.description$ 

vith other frameworks. Currently, IBus is the default input method framework

<sup>76</sup> in Ubuntu and Fedora, and GNOME is considering dropping support for other

<sup>77</sup> frameworks' input methods.

# 78 Text display

For text layout and rendering the toolkit needs to support all writing systems we
are interested in. GTK+ and Clutter use Pango which supports a very broad
set of natural language scripts. The appropriate fonts need to be present so
Pango can render text.

The recommended mechanism for translating those pieces of text that are dis-83 played in the UI is to export those strings to a file, get them translated in 84 additional files and then have the application use at runtime the appropriate 85 translated strings depending on the current locale. GNU gettext implements 86 this scheme and is very common in the FOSS world. Gettext also allows adding 87 a comment to the string to be translated, so it gives more context that can aid 88 the translator to understand better how the string is used in the UI. This ad-89 ditional context can also be used to encode additional information as explained 90 later. The GNU gettext<sup>9</sup> manual is comprehensive and covers all this in detail. 91

 $_{\rm 92}$   $\,$  This is an example of all the metadata that a translated string can have attached:

```
_{\rm 93} #. Make sure you use the IEC equivalent for your language
```

```
94 ## Have never seen KiB used in our language, so we'll use KB
```

```
95 #: ../glib/gfileutils.c:2007
```

```
96 #, fuzzy, c-format
```

```
97
```

```
98 msgctxt "File properties dialog"
```

```
99 msgid "%.1f KiB"
```

```
100 msgstr "%.1f KB"
```

For strings embedded inside [ClutterScript] files, ClutterScript supports a translatable property to mark the string as translatable. So to mark the text of a
ClutterText as translatable, the following ClutterScript should be used:

```
1 "label": {
2 "text": {
3 "translatable": true,
4 "string": "Label Text"
5 }
6 }
```

Note that clutter\_script\_set\_translation\_domain() or textdomain()  $^{10}$  needs to

 $<sup>{}^{9} \</sup>rm http://www.gnu.org/software/gettext/manual/gettext.html$ 

<sup>&</sup>lt;sup>10</sup>http://linux.die.net/man/3/textdomain

<sup>105</sup> be called before translatable strings can be used in a ClutterScript file.

gettext<sup>11</sup> currently does not support extracting strings from ClutterScript files;
 support for that needs to be added.

Previous versions of this document recommended using intltool<sup>12</sup>. However,
in recent years, it has been superceded by gettext<sup>13</sup>. Previously, gettext was
unmaintained, and intltool was developed to augment it; now that gettext is
actively maintained and gaining new features, intltool is no longer necessary.

### 112 Message IDs

<sup>113</sup> It is most common in FOSS projects (specially those using GNU gettext) to <sup>114</sup> use the English translation as the identifier for the occurrence of a piece of text <sup>115</sup> that needs to be translated, though some projects use an identifier that can be <sup>116</sup> numeric (T54237) or a mnemonic (PARK\_ASSIST\_1). The IDs will not leak to the <sup>117</sup> UI if the translations are complete, and there is also the possibility of defining <sup>118</sup> a fallback language.

There's two main arguments used in favor of using something other than plainEnglish as the ID:

• so that when the English translation is changed in a trivial way, that message isn't marked as needing review for all other languages;

and to avoid ambiguities, as "Stop" may refer to an action or a state and
 thus may be translated differently in some languages, while using the IDs
 state\_stop and action\_stop would remove that ambiguity.

When using gettext, the first argument loses some strength as it includes a tool that is able to merge the new translatable string with the existing translations, but marking them as in need of review. About the argument of avoiding ambiguity, GNU gettext was extended to provide a way of attaching additional context to a message so that is not a problem anymore.

Regarding advantages of using plain English (or other natural language) as the
 message ID:

- better readability of the code,
- when the developers add new messages to the application and run it, they
- <sup>135</sup> will see the English strings which is closer to what the user will see than
- any other kind of IDs.

From the above it can be understood why it's normally recommended to just use the English translation as the placeholder in the source code when using GNU gettext.

<sup>&</sup>lt;sup>11</sup>http://www.gnu.org/software/gettext/manual/gettext.html

<sup>&</sup>lt;sup>12</sup>https://launchpad.net/intltool/

<sup>&</sup>lt;sup>13</sup>http://www.gnu.org/software/gettext/manual/gettext.html

Regarding consistency, there's a slight advantage in using natural language
strings because when entering translations the translation software may offer
suggestions from the translation memory and given that the mnemonic IDs are
likely to be unique, there will be less exact matches.

Because of the need to associate to each translation metadata such as the font size and the available space, plus having product variants that share most of the code but can have differences in fonts and widget sizes, we recommend to use mnemonics as IDs, which would allow us to keep a list of the translatable strings and their associated fonts and pixels for each variant. This will be further discussed in Testing.

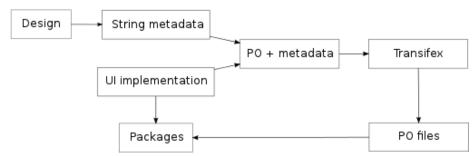

<sup>150</sup> This diagram illustrates the workflow that would be followed during localization.

151

For better readability of the source code we recommend that the IDs chosen suggest the meaning of the string, such as *PARK\_ASSIST\_1*. Instead of having to specify whole font descriptions for each string to translate, Collabora recommends to use styles that expand to specific font descriptions.

Here is an example of such a metadata file, note the font styles NORMAL, TITLE and APPLICATION\_LIST:

158 PARK\_ASSIST\_1 NORMAL 120px

159 PARK\_ASSIST\_2 NORMAL 210px

160 SETTINGS\_1 TITLE 445px

161 BROWSER APPLICATION\_LIST 120px

And here is the PO file that would result after merging the metadata in, ready
 to be uploaded to Transifex:

```
164 #. NORMAL, 120px
```

```
165 #: ../preferences.c:102
```

```
166 msgid "PARK_ASSIST_1"
```

```
167 msgstr "Park assist"
```

```
168 #. NORMAL, 210px
```

```
169 #: ../preferences.c:104
```

```
170 msgid "PARK_ASSIST_2"
```

```
171 msgstr "Park assist"
```

<sup>172</sup> If for some reason some source code is reused that uses English for its translation

IDS and the rest of the application or library uses synthetic IDS, Collabora recommends to have a separate domain for each section of the code, so all English IDs are in their own PO file and the synthetic IDs in their own. In this case, note that matching metadata to individual strings can be problematic if the metadata isn't updated when the string IDs change. It will be a problem as well if there are several occurrences of exactly the same string.

When it is needed to modify the metadata related to existing strings, the process consists of modifying the file containing string metadata, then merging it again with the PO files from the source code and importing it into the translation management system.

#### 183 Consistency

Translation management systems offer tools to increase the consistency of the translations, so the same words are used to explain the same concept. One of the tools that Transifex offers is a search feature that allows to quickly check how a word has been translated in other instances. Another is the *translation memory* feature, which suggests translations based on what has been translated already.

<sup>190</sup> There isn't any relevant difference in how these tools work and whether the <sup>191</sup> strings are identified by synthetic IDs or by their English translations.

## 192 UI layout

Some languages are written in orientations other than left to right and users
will expect that the UI layout takes this into account. This means that some
horizontal containers will have to layout its children in reverse order, labels
linked to a widget will also be mirrored, and some images used in icons will
have to be mirrored horizontally as well.

Here is an example of an application running under a locale whose orientation
is right-to-left, note the alignment of icons in the toolbar and the position of
the arrows in submenus:

| × gedit - مستند غير محفوظ 1* |               |            |          |             |          |     |  |
|------------------------------|---------------|------------|----------|-------------|----------|-----|--|
|                              | ىاعدة         | مستندات مس |          |             | تحرير    | ملف |  |
| 📿 Q   f                      | 9 4 🄏   🔄     |            | دوات     | √ شريط الأد | 🗖 افتح   | •   |  |
|                              |               |            | نالة     | √ شريط الح  |          |     |  |
|                              |               | F9         | نانبية   | اللوحة الج  | 'مستند غ | *   |  |
|                              |               | Ctrl+F9    | ىىفلية   | اللوحة الم  |          |     |  |
|                              |               | F11        | شة       | ملء الشا    |          |     |  |
|                              | ● نص صِرف     | <          | ز        | نہلا الإبرا |          |     |  |
| <                            | Sources       |            |          |             |          |     |  |
| <                            | أخرى          |            |          |             |          |     |  |
| <                            | رڦم           |            |          |             |          |     |  |
| <                            | علمي          |            |          |             |          |     |  |
| <                            | مصادر         |            |          |             |          |     |  |
| <                            | نصوص شفرية    |            |          |             |          |     |  |
|                              |               |            |          |             |          |     |  |
| أ إضافة                      | سطر 1، عمود ا | تبويب: 4 🗸 | ً عرض ال | نص صِرف 🗸   |          |     |  |

# 202 Localization

## 203 Translation

201

## 204 GNU gettext

Most of the work happens in the translation phase, in which .po files are edited so they contain appropriate translations for each string in the project. As illustrated in the diagram below, the .po files generated from the original .pot file serve as the basis for starting the translation. When the source code changes and thus a different .pot file gets generated, GNU gettext includes a tool for merging the new .pot file into the existing .po files so translators can work on the latest code.

<sup>212</sup> This diagram illustrates the workflow<sup>14</sup> when using GNU gettext to translate <sup>213</sup> text in an application written in C:

 $^{14} \rm http://upload.wikimedia.org/wikipedia/commons/0/05/GNU\_gettext\_process.png$ 

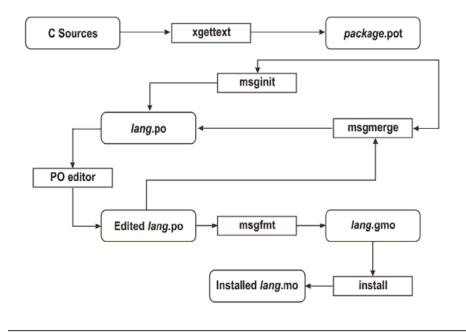

GNU gettext Working Process

214

From time to time, it is needed to extract new translatable strings from the source code and update the files that are used by translators. The extraction itself is performed by the tool xgettext<sup>15</sup>, which generates a new POT file containing all the translatable strings plus their locations in the source code and any additional context.

These are the programming languages<sup>16</sup> supported by GNU gettext: C, C++,
ObjectiveC, PO, Python, Lisp, EmacsLisp, librep, Scheme, Smalltalk, Java,
JavaProperties, C#, awk, YCP, Tcl, Perl, PHP, GCC-source, NXStringTable,
RST and Glade.

The POT file and each PO file are fed to msgmerge<sup>17</sup> which merges the existing translations for that language into the POT file. Strings that haven't been changed in the source code get automatically merged and the remaining are passed through a fuzzy algorithm that tries to find the corresponding translatable string. Those strings that had a fuzzy match are marked as needing review. If strings are indexed with unique IDs instead of the English translation, then it's recommended to use the -no-fuzzy-matching option to msgmerge, so new

 $<sup>^{15} \</sup>rm http://www.gnu.org/savannah-checkouts/gnu/gettext/manual/html_node/xgettext-Invocation.html$ 

 $<sup>^{16} \</sup>rm http://www.gnu.org/savannah-checkouts/gnu/gettext/manual/html_node/xgettext-Invocation.html#index-supported-languages_002c-_0040cod$ 

 $<sup>\</sup>label{eq:linear} {}^{17} \rm http://www.gnu.org/savannah-checkouts/gnu/gettext/manual/html_node/msgmerge-Invocation.html$ 

IDs will be always empty. Otherwise, if the POT file contained already an entry for PARK\_ASSIST\_1 and PARK\_ASSIST\_2 was added, when merging into existing
translations, the existing translation would be reused, but marking the entry as

<sup>234</sup> fuzzy (which would cause Transifex to use that translation as a suggestion).

### 235 Translation management

Though these file generation steps can be executed manually with command
line tools and translators can work directly on the .po files with any text editor,
there are more high-level tools that aim to manage the whole translation process.
Next we briefly mention the ones most commonly used in FOSS projects.

Pootle<sup>18</sup>, Transifex<sup>19</sup> and Launchpad Rosetta<sup>20</sup> are tools which provide convenient UIs for translating strings. They also streamline the process of translating
strings from new .pot versions and offer ways to transfer the resulting .po files
to source code repositories.

Pootle is the oldest web-based translation management system and is mature
but a bit lacking in features. Maintaining an instance requires a fair amount of
experience.

Transifex is newer and was created to accommodate better than Pootle to the
actual workflows of most projects today. Its UI is richer in features that facilitate
translation and, more importantly, has good commercial support (by Indifex).
It provides as well an API that can be used to integrate it with other systems.

251 See Transifex for more details.

Launchpad is not easily deployable outside launchpad.net and is very oriented
to Ubuntu's workflow, so we do not recommend its usage.

Both Pootle and Transifex have support for translation memory, which aids in
keeping the translation consistent by suggesting new translations based on older
ones.

If for some reason translators prefer to use a spreadsheet instead of web UIs or manually editing the PO files, csv2po<sup>21</sup> will convert a PO file to a spreadsheet and will convert it back so the translation system can be refreshed with the new translations.

po2csv will convert a PO file to a CSV one which has a column for the comments
and context, another for the *msgid* and one more for the translation for the given
language. csv2po will do the opposite conversion.

It's very likely that the CSV format that these tools generate and expect doesn't
 match exactly what it is needed, so an additional step will be needed that

<sup>&</sup>lt;sup>18</sup>http://pootle.translatehouse.org/?id=pootle/index

<sup>&</sup>lt;sup>19</sup>https://www.transifex.com/

<sup>&</sup>lt;sup>20</sup>https://translations.launchpad.net/

 $<sup>\</sup>label{eq:linear} \begin{array}{l} {}^{21} \mbox{http://docs.translatehouse.org/projects/translate-toolkit/en/latest/commands/csv2po.} \\ \mbox{html?id=toolkit/csv2po} \end{array}$ 

converts the CSV file to the spreadsheet format required, and a step that does
 the opposite.

#### 268 Transifex

<sup>269</sup> In this section we discuss in more details some aspects of Transifex. For an <sup>270</sup> overview on other features of Transifex, please see the documentation for man-<sup>271</sup> agement<sup>22</sup> and translation<sup>23</sup>.

### 272 Deployment options

Transifex is available as a hosted web service in  $http://www.transifex.com^{24}$  and there are

<sup>275</sup> several pricing options<sup>25</sup> depending on the project size, features and level of <sup>276</sup> technical support desired.

The FOSS part of Transifex is available as Transifex Community Edition and can be freely downloaded and installed in any machine with a minimally modern and complete Python installation. This version lacks some of the features that are available in *http://transifex.com*<sup>26</sup> and in the Enterprise Edition. The installation manual for the community edition is in http://help.transifex.net/server/install.html.

The hosted and the enterprise editions support these features in addition of what the community edition supports:

- Translation memory
- Glossary
- Improved collaboration between translators
- Improved UI theme

The advantage of the hosted edition is that it is updated more frequently (weekly) and that in the future it will be possible to order paid translations through the platform.

Transifex currently cannot estimate the space that a given translation will take and will need to be extended in this regard.

It also fully supports using synthetic translation IDs instead of English or other
 natural language.

Finally, Indifex provides commercial support for the enterprise edition of Transifex, which can either be self-hosted or provided as SaaS. Their portfolio includes assistance with deployment, consultancy services on workflow and customization, and a broad package of technical support.

<sup>&</sup>lt;sup>22</sup>https://www.transifex.com/features/team-management/

 $<sup>^{23}</sup>$  https://www.transifex.com/features/translation-tools/

<sup>&</sup>lt;sup>24</sup>http://www.transifex.com/

<sup>&</sup>lt;sup>25</sup>https://www.transifex.com/pricing/

<sup>&</sup>lt;sup>26</sup>http://transifex.com/

#### 300 Maintenance

Most maintenance is performed through the web interface, by registered users of the web service with the appropriate level of access. This includes setting up users, teams, languages and projects. Less frequent tasks such as instance configuration, software updates, performance tuning and set up of automatic jobs are performed by the administrator of the server hosting the service.

#### 306 Translation memory

Transifex will provide suggestions when translating a string based on existing translations<sup>27</sup> in the current module or in other modules that were configured to share their translation memory<sup>28</sup>. This memory can also be used to pre-populate translations for a new module based on other modules' translations<sup>29</sup>.

#### 311 Glossary

Each project has a series of terms that are very important to translate consistently or that can have several different possible translations with slightly different meanings. To help with this, Transifex provides a glossary<sup>30</sup> that will assist translators in these cases.

### 316 POT merging

As explained in GNU Gettext, new translatable strings are extracted from the source files with the tool xgettext and the resulting POT file is merged into each PO file with the tool msgmerge.

Once the PO files have been updated, the tool tx (command-line transifex client) can be used to submit the changes to the server, this merge happening as follows<sup>31</sup>:

- Here's how differences between the old and new source files will be handled:
- New strings will be added.
  - Modified strings will be considered new ones and added as well.
- Strings which do not exist in the new source file (including ones which
- have been modified) will be removed from the database, along with their translations.
- 329 Keep in mind, however, that old translations are kept in the Translation Memory
- <sup>330</sup> of your project.

325

<sup>331</sup> Note that this process can be automated.

 $<sup>^{27} \</sup>rm https://www.transifex.com/features/translation-tools/$ 

<sup>&</sup>lt;sup>28</sup>https://docs.transifex.com/translation-memory/sharing-tm

<sup>&</sup>lt;sup>29</sup>https://docs.transifex.com/translation-memory/enabling-autofill/

<sup>&</sup>lt;sup>30</sup>https://docs.transifex.com/glossary/glossary

<sup>&</sup>lt;sup>31</sup>https://docs.transifex.com/client/push

#### 332 Automatic length check

Transifex's database model will have to be updated to store additional metadata about each string such as the font description and the available size in pixels. The web application could then check how many pixels the entered string would take in the UI, using Pango and Fontconfig<sup>32</sup>. For better accuracy, the exact fonts that will be used in the UI should be used for this computation.

Alternatively, there could be a extra step after each translation phase that would spot all the strings that may overflow and mark them as needing review.

## 340 Testing

Translations will be generally proof-read, but even then we recommend testing the translations by running the application to catch a number of errors which are noticeable only at run time. This run-time evaluation can spot confusing or ambiguous wording, as well as layout problems.

Each translation of a single piece of text can potentially require a wildly-differing width due to varying word and expression sizes in different languages. There are ways for the UI to adapt to the different string sizes but there are limits to how well this can work, so translators need often to manually check whether their translation fits nicely in the UI.

One way to automatically avoid many instances of layout errors would be to have 350 available, during translation and along with the extracted strings, the available 351 space in pixels and the exact font description used to display the string. This 352 information would allow automatic calculation of string sizes, thus being able to 353 catch translations that would overflow the boundaries. As explained in Message 354 IDs, this metadata would be stored in a file indexed by translation ID and would 355 be merged before importing it into the translation management software, which 356 could use it to warn when a translated string may be too long. For this to 357 consistently work, the translation IDs need to be unique (and thus synthetic). 358

When calculating the length of a translation for a string that contains one or more printf placeholders<sup>33</sup>, the width that the string can require when displayed in the UI grows very quickly. For example, for the placeholder %d which can display a 32-bit integer value, the final string can take up to 10 additional digits. The only way to be safe is to assume that each placeholder can be expanded to its maximum size, though in the case of strings (placeholder %s) that is practically unlimited.

If, despite automatically warning the translator when a translation will not fit
in the UI, some strings are too long, the UI widget that displays the string could
ellipsize it to indicate that the displayed text isn't complete. If this occurred
in a debug build, a run-time warning could be also emitted. These warnings

<sup>&</sup>lt;sup>32</sup>http://fontconfig.org/

<sup>&</sup>lt;sup>33</sup>http://pubs.opengroup.org/onlinepubs/9699919799/functions/printf.html

would be logged only once a translated string has been displayed in the UI and wouldn't apply to text coming from an external input.

For manual testing, an image could be provided to translators so they could easily merge their work and test the software in their locale.

### 374 Other locale configuration

There is some other configuration that is specific to a locale but that is not specific to the application. This includes number, date and time formats, currency and collation. Most locales are already present in GNU glibc so we would only have to add a locale if it would target an extremely small population group.

## 379 Distribution

<sup>380</sup> There are three main ways of packaging translations:

- package all the MO files (compiled PO files) along the rest of the files for a single component (for example gnome-shell in Ubuntu).
- package the MO files for a single component (usually a big one such as LibreOffice or KDE) and a specific language in a separate package (for example, firefox-locale-de<sup>34</sup> in Ubuntu).
- package several MO files corresponding to several components for one language (for example language-pack-cs-base in Ubuntu).

<sup>388</sup> Our recommendation at this stage is to have:

- each application along with all its existing translations in a single package. This way the user will install e.g. navigation-helper\_1.10\_armhf.deb and the user will be able to switch between all the supported languages without having to install any additional packages.
- the rest of the MO files (those belonging to the UI that is pre-installed, such as applications and the shell) would be packaged grouped by language, e.g. apertis-core-de\_2.15\_armhf.deb. That way we can choose which languages will be pre-installed and can allow the user to install additional languages on demand.

<sup>398</sup> If we do not want to pre-install all the required fonts and input methods for all <sup>399</sup> supported languages, we could have meta-packages that, once installed, provide <sup>400</sup> everything that is required to support a specific language. The meta-package <sup>401</sup> in Ubuntu that provides support for Japanese is a good example of this<sup>35</sup>.

<sup>402</sup> Note that our current understanding is that the whole UI will be written, not
<sup>403</sup> reusing any existing UI components that may be present in the images. This
<sup>404</sup> implies that though some middleware components may install translations, those
<sup>405</sup> are not expected to be seen by the user ever.

<sup>&</sup>lt;sup>34</sup>http://packages.ubuntu.com/oneiric/firefox-locale-de

<sup>&</sup>lt;sup>35</sup>http://packages.ubuntu.com/hardy/language-support-ja

## $_{406}$ $\,$ This table should help make an idea of the sizes taken by packages related to

## 407 localization:

| Package name              | Contents                                         | Package size | Installed size |
|---------------------------|--------------------------------------------------|--------------|----------------|
| language-pack-de-base     | MO files for core packages1                      | 2,497 kB     | 8,432 kB       |
| firefox-locale-de         |                                                  | 233 kB       | 453 kB         |
| libreoffice-l10n-de       | German translation for Firefox2                  | 233 KB       | 453 KB         |
|                           | Resource files with translations, and templates3 | 1,498 kB     | 3,959 kB       |
| language-support-fonts-ja | Fonts for rendering Japanese                     | 29,006 kB    | 41,728 kB      |
| Ibus-anthy                | Japanese input method4                           | 388 kB       | 1,496 kB       |

<sup>408</sup> The *language-support-fonts-ja* package is a virtual one that brings the following

<sup>409</sup> other packages (making up the total of 41,728 kB when installed):

| Package name      | Contents                                        | Package size | Installed size |
|-------------------|-------------------------------------------------|--------------|----------------|
| ttf-takao-gothic  | Japanese TrueType font set, Takao Gothic Fonts  | 8,194.6 kB   | 12,076.0 kB    |
| ttf-takao-pgothic | Japanese TrueType font set, Takao P Gothic Font | 4,195.4 kB   | 6,196.0 kB     |
| ttf-takao-mincho  | Japanese TrueType font set, Takao Mincho Fonts  | 16,617.9 kB  | 23,456.0 kB    |

<sup>410</sup> Modern distributions will bring all those fonts for Japanese-enabled installa-<sup>411</sup> tions, but depending on the commercial requirements, a system could make <sup>412</sup> with just a subset. Similarly, other locales will require a set of fonts for prop-

erly rendering text in the same way as users in specific markets expect. In order

<sup>414</sup> to recommend specific font files, knowledge on the requirements are needed.

# 415 Runtime switching of locale

## 416 Common pattern

A usual way of implementing switching languages during runtime is to have
those UI components that depend on the language to listen for a signal that gets
emitted by a global singleton when the language changes. Those components
will check the new language and update strings and probably change layout if
the text direction has changed. Some other changes may be needed such as
changing the icons, colors, etc.

<sup>423</sup> The Qt toolkit has a bit of support for this solution and their documentation<sup>36</sup> <sup>424</sup> explains in detail how to implement it. This can be easily implemented in <sup>425</sup> Clutter and performance should be good provided that there isn't an excessive <sup>426</sup> amount of actors in the stage.

 $<sup>^{36} \</sup>rm https://wiki.qt.io/How\_to\_create\_a\_multi\_language\_application$ 

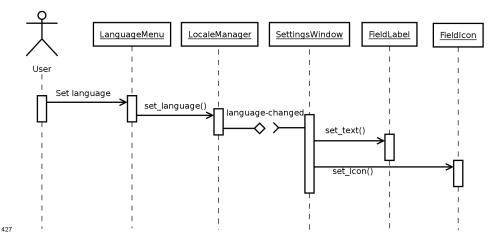

LocaleManager in the diagram would be a singleton that stores the current locale
and notifies interested parties when it changes. The current locale would be
changed by UI elements such as a combo-box in the settings panel, a menu
option, etc.

432 Other UI elements that take locale-dependent decisions (in the diagram, set433 tingsWindow) would register to be notified when the locale changes, so they can
434 change their UI (update strings, change icons, change text orientation, etc.).

Since systemd version 30, the systemd-localed service<sup>37</sup> has been provided as 435 a standard D-Bus API (org.freedesktop.locale1) for managing the system's 436 locale, including being notified when it is changed, getting its current value, 437 and setting a new value. This should be used in combination with the 438 org.gnome.system.locale GSettings schema, which stores the user's locale pref-439 erences. We suggest that the LocaleManager from the diagram is implemented 440 to query org.gnome.system.locale and returns the value of its region setting if 441 set. If not set, the user is using the default system locale, which LocaleManager 442 should query from org.freedesktop.locale1. 443

org.freedesktop.locale1 is provided as a D-Bus API only, and org.gnome.system.locale
is a GSettings schema. They are accessed differently, so a set of wrapper
functions should be written as a convenience for application developers.

447 systemd-localed uses polkit<sup>38</sup> to authorise changes to the system locale, so ven-448 dors would need to write a policy which determines which applications are per-449 mitted to change the system locale, and which are allowed to query it. The 450 default should be that only the system preferences application is allowed to 451 change the locale; and all applications are allowed to query it (and be notified 452 of changes to the locale).

<sup>&</sup>lt;sup>37</sup>https://www.freedesktop.org/wiki/Software/systemd/localed/ <sup>38</sup>https://www.freedesktop.org/wiki/Software/polkit/

These snippets show how systemd-localed could be used by an application (omit ting asynchronous calls for simplicity):

The following example shows how the user's locale can be queried by an application, first checking org.gnome.system.locale, then falling back to org.freedesktop.locale1 if the user is using the system locale. It is expected that most of the code in this example would be implemented in the LocaleManager, rather than being reimplemented in every application.

460 {{ .../examples/locale-region-changed.c }}

## 461 Application helper API

To reduce the amount of work that most application authors will have when making their applications aware of runtime locale switches, we recommend that the SDK API includes a subclass of clutterText (let's call it ExampleText) that reacts to locale changes.

466 ExampleText would accept a translatable ID via the function example\_text\_set\_text(), 467 would display its translation based on the current locale and would also listen

<sup>468</sup> for locale changes and update itself accordingly.

469 So xgettext can extract the string IDs that get passed to ExampleText, it would 470 have to be invoked with --flag=example\_text\_set\_text:1:c-format.

471 If applications use ExampleText instead of clutterText for the display of all their

translatable text, they will have to interface with LocaleManager only if they have
to localize other aspects such as icons or container orientation.

## -

## 474 Localization in GNOME

GNOME uses a web application called Damned Lies to manage their translation
work-flow and produce statistics to monitor the translation progress. Damned
Lies is specifically intended to be used within GNOME, and its maintainers recommend other parties to look into a more generic alternative such as Transifex.
There used to be a separate tool called Vertimus but it has been merged into
Damned Lies.

Participants in the translation of GNOME belong to translation teams, one for
each language to which GNOME is translated, and they can have one of three
roles: translator, reviewer and committer. As explained in GNOME's wiki<sup>39</sup>:

484 Translators contains persons helping with GNOME translations into

a specific language, who added themselves to the translation team.
 Translators could add comment to a specific PO file translation, could

<sup>486</sup> Translators could add comment to a specific PO file translation, could <sup>487</sup> reserve it for translations and could suggest new translations by up-

reserve it for translations and could suggest new translations by up load a new PO file. The suggested translations will be reviewed by

489 other team members.

<sup>39</sup>https://live.gnome.org/TranslationProject/ContributeTranslations

Reviewers are GNOME translators which were assigned by the team
coordinator to review newly suggested translations (by translators,
reviews or committers). They have access to all actions available to
a translators with the addition of some reviewing task (ex reserve a
translation file for proofreading, mark a translation as being ready to
be included in GNOME).

Committers are people with rights to make changes to the GNOME translations that will be release. Unless a translations is not committed by a committer, it will only remain visible in the web interface, as an attached PO file. Committers have access to all actions of a reviewer with the addition of marking a PO file as committed and archiving a discussion for new suggestions.

The GNOME work-flow is characterized by everybody being able to suggest translations, by having a big body of people who can review those and by tightly controlling who can actually commit to the repositories. The possibility of reserving translations also minimize the chances of wasting time translating the same strings twice.

A very popular tool in the GNOME community of translators is the tool
 Poedit<sup>40</sup>, though the work-flow does not encourage a specific tool for the
 translations themselves and GNOME translators do use several tools depending
 on their personal preferences.

<sup>511</sup> This graph illustrates their work-flow:

 $^{40}\mathrm{http://www.poedit.net/}$ 

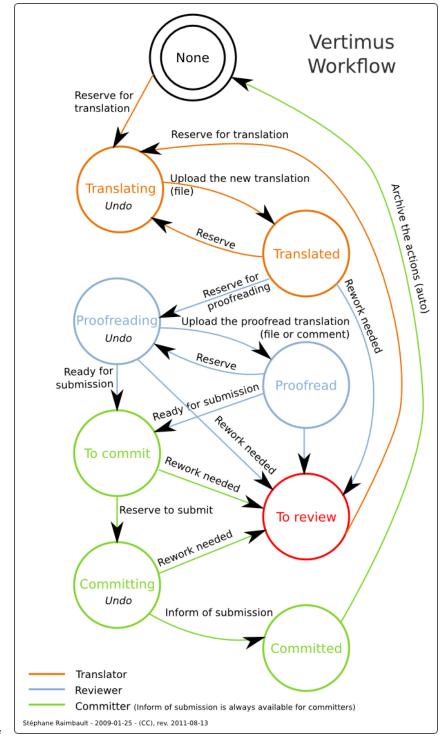